2024/05/09 03:50 1/4 Client types

# **Table of Contents**

| Client types                  | 3 |
|-------------------------------|---|
| Client types form             | 3 |
| Client types section          |   |
| IP-plans assigned / available | 4 |
| Groups assigned               | 4 |

https://labs-wiki.netyce.com/ Printed on 2024/05/09 03:50

2024/05/09 03:50 3/4 Client types

# **Client types**

Client types are the starting point within the modeling process. A client is basically a customer for which, one or more networks must be managed. Specific User Groups can be assigned to manage a client type.

For instance a client can be a supermarket chain. They have their supermarket locations, their (regional or main) headquarters and perhaps 1 or 2 datacenters.

# **Client types form**

The client types form consists of 3 sections:

- the Client types section
- the IP plan section
- the Groups section

#### **Client types**

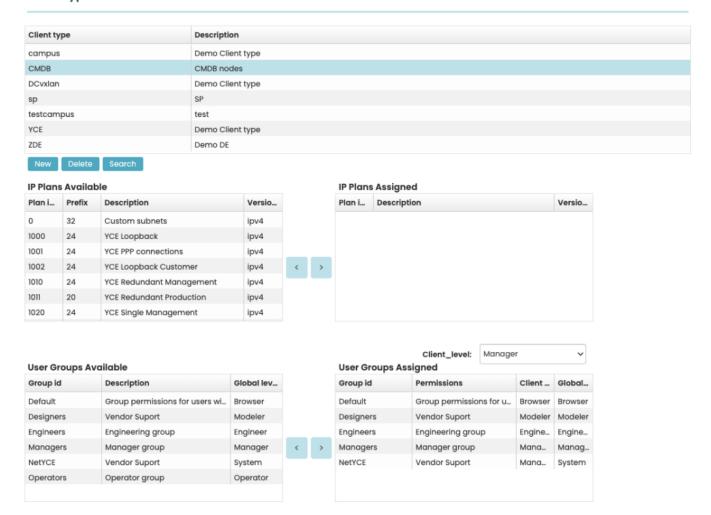

## Client types section

Last update: 2022/04/29 09:17

Within the client-types section, Clients can be added or deleted. When selecting an existing client, the IP-plans assigned and Groups assigned section will change.

#### **Delete a Client-type**

To be able to delete a client-type, it should be free of dependencies. In this case clients.

## IP-plans assigned / available

When there is a client type selected, the associated IP-plans will be shown. From the IP plan section, IP plans can be assigned to the client-type.

### **Groups assigned**

When there is a client selected, the associated groups will show in the Groups assigned section. In order to assign or remove a group, you can use the arrow symbols. In order to change the permission level from global level for the said Client Type, the drop-down box with appropriate permission must be selected.

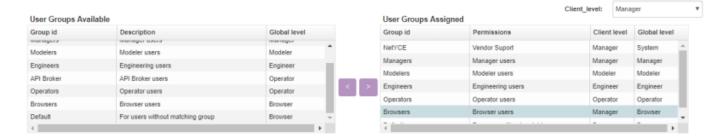

More on users and groups

From:

https://labs-wiki.netyce.com/ - Technical documentation

Permanent link:

https://labs-wiki.netyce.com/doku.php/menu:design:client\_types

Last update: 2022/04/29 09:17

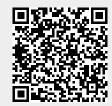